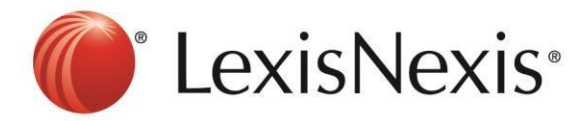

## **Version: Internet Explorer 7**

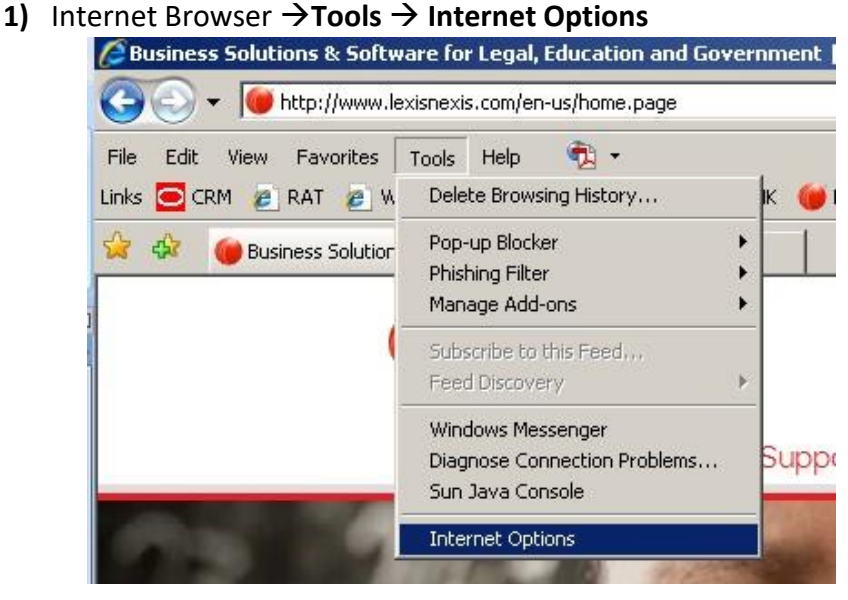

## **2) Browsing History** →**Delete**

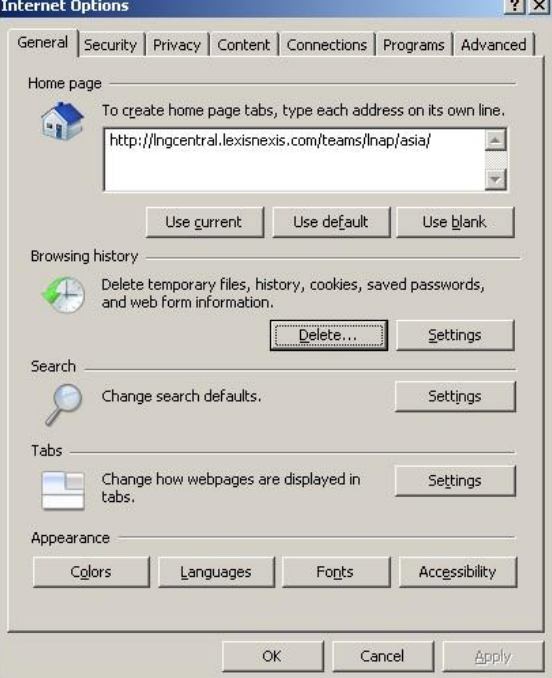

**3) Cookies** → **Delete Cookies**

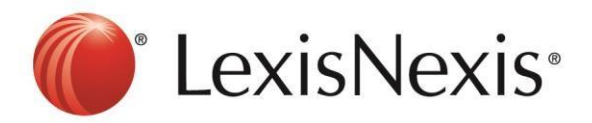

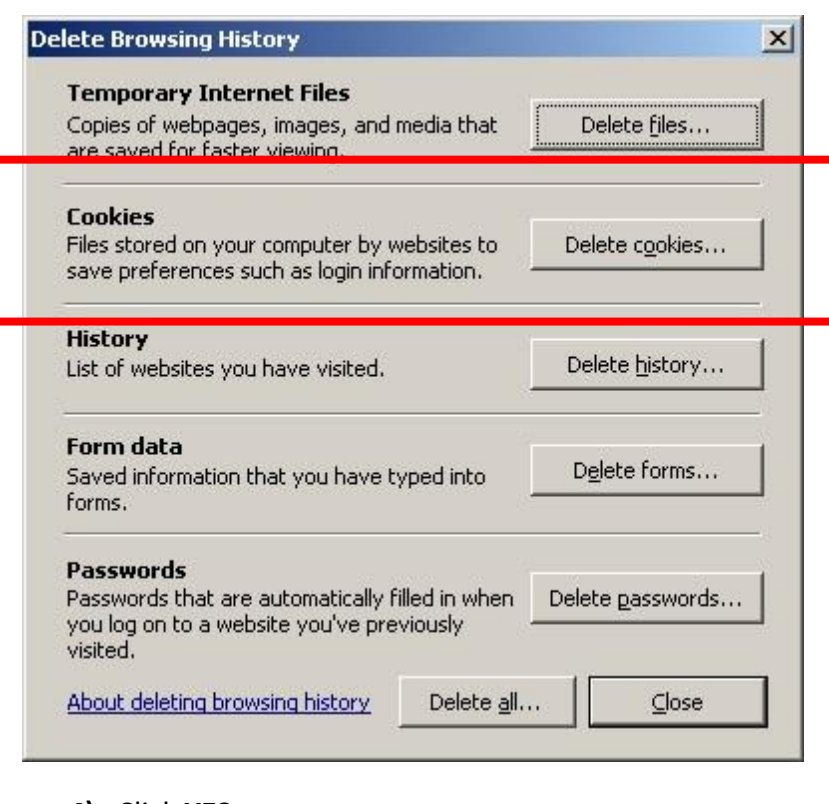

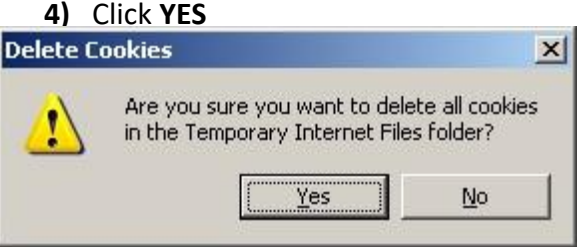

5) Click CTRL+F5 at the browser, the browser will blink once.

6) Go to https://advance.lexis.com and sign in again

If problem persists, please feel free to contact our customer service hotline at +65-63490110 or *[click](https://z1.liveper.sn/api/account/72635784/route/campaign/570212512/engagement/570212712)  [here to chat with our support team](https://z1.liveper.sn/api/account/72635784/route/campaign/570212512/engagement/570212712)* via webchat.